# **Exam Number/Code:ICDL-Excel**

## **Exam Name:**The ICDL L4 excel exam

**Version: Demo** 

**<http://cert24.com/> http://cert24.com/ http://cert24.com/ http://cert24.com/**

### QUESTION NO: 1

Open the Samples.xls workbook that is in the My Documents folder.

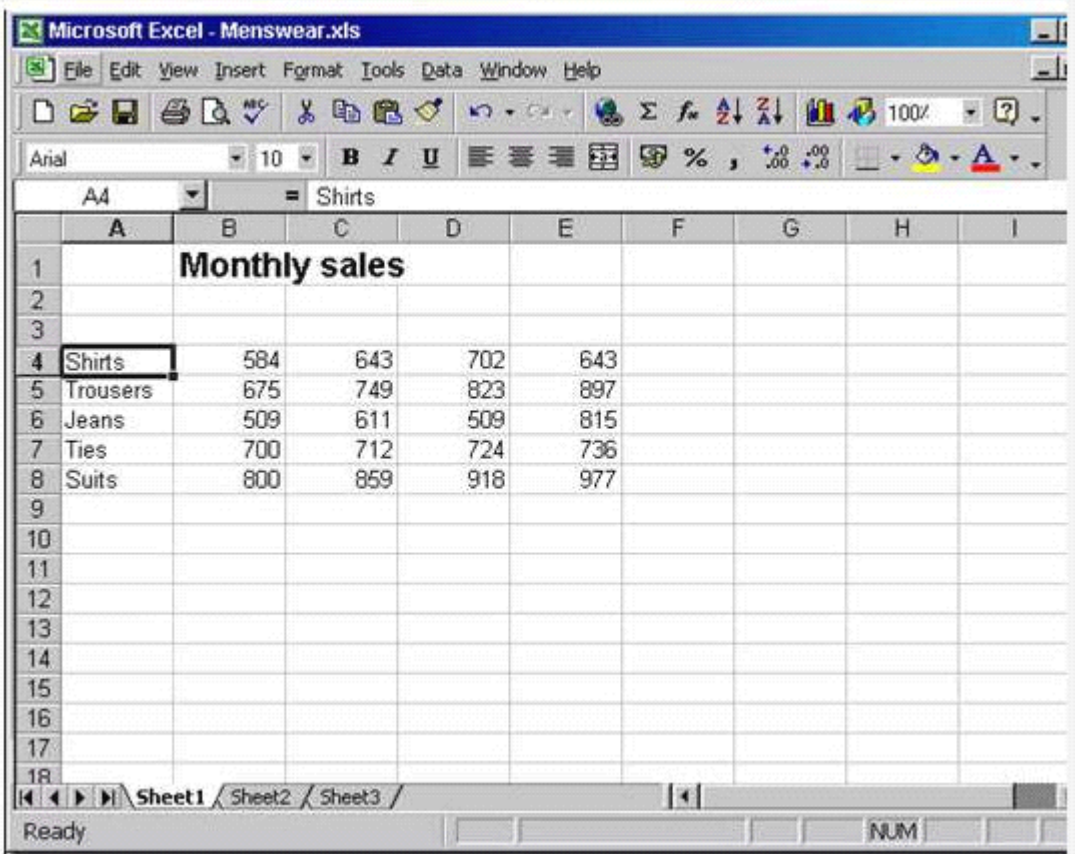

A. File -> open -> select the samples.xls -> open

Answer: A

QUESTION NO: 2 Create <sup>a</sup> new, blank workbook.

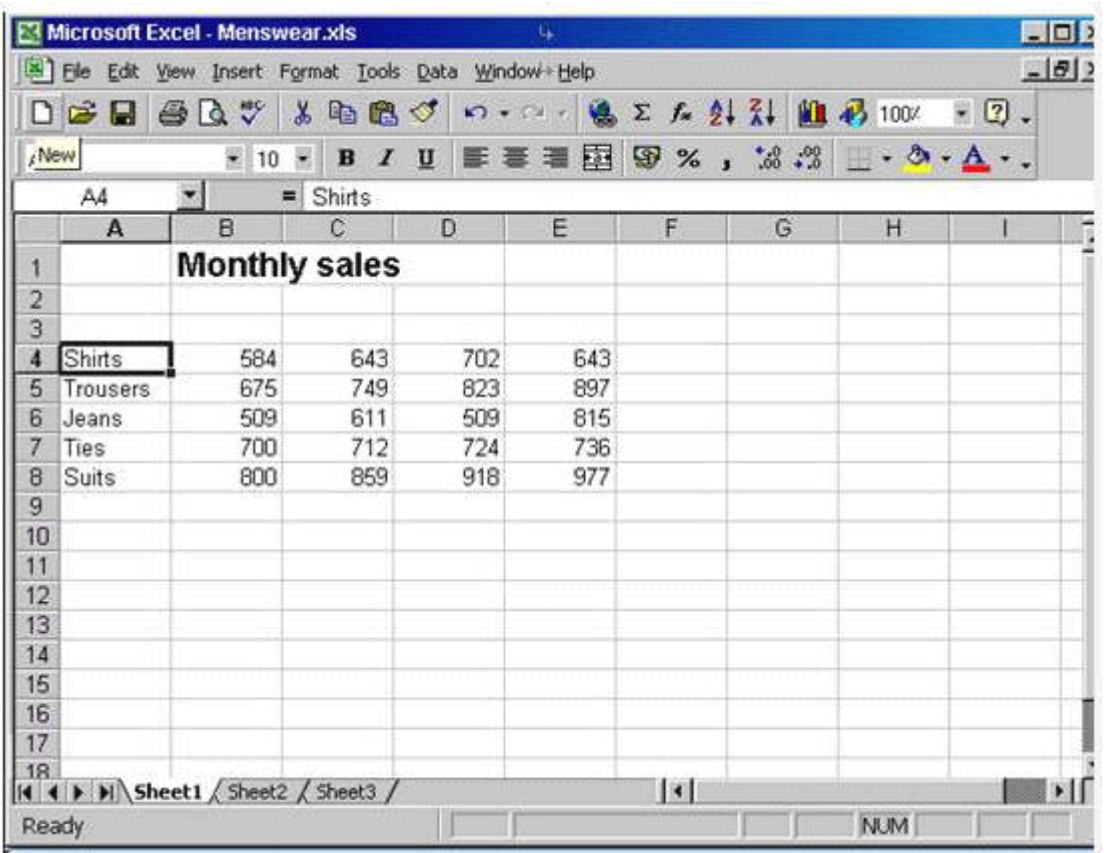

A. Click new tool from the standard tool bar

Answer: A

#### QUESTION NO: 3

Save this workbook (which is currently <sup>a</sup> Microsoft Excel 2000 file) in <sup>a</sup> format suitable for users with <sup>a</sup> previous version of Excel.

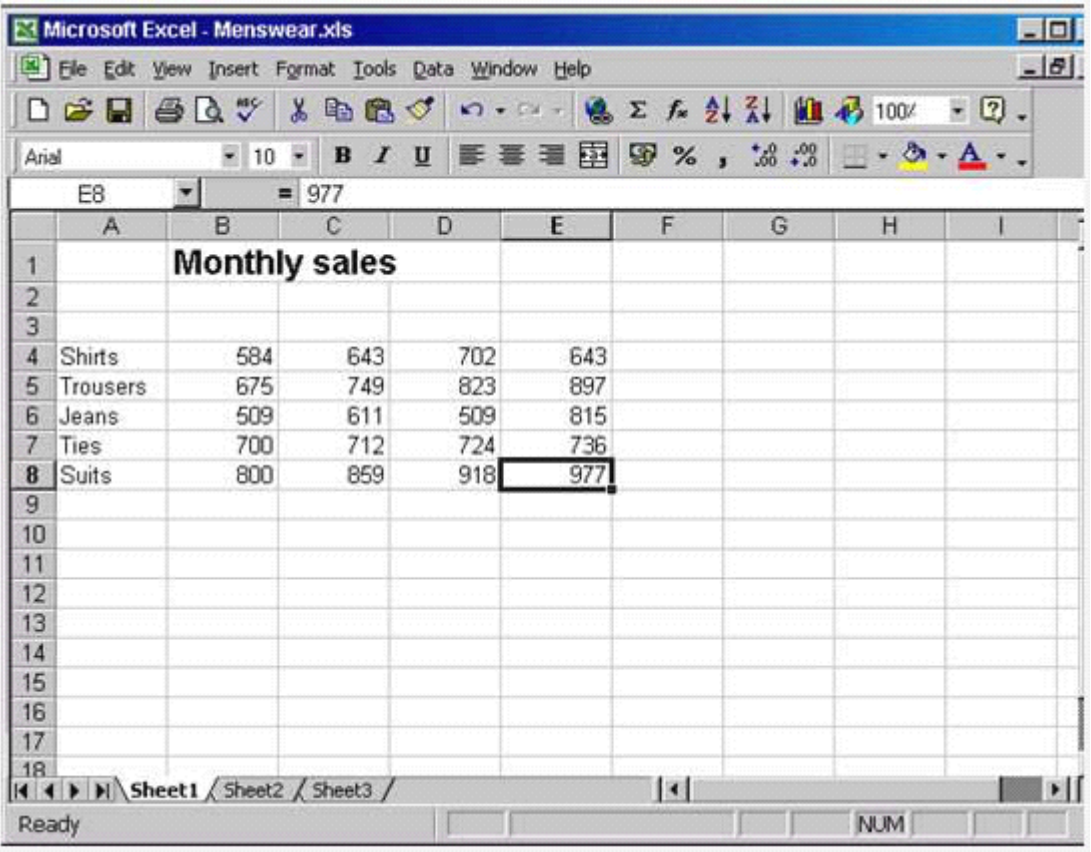

A. File -> save as -> select Microsoft excel 5.0/95work book from save as type -> click save

Answer: A

#### QUESTION NO: 4

Use Microsoft Excel Help to access information on advanced filters.

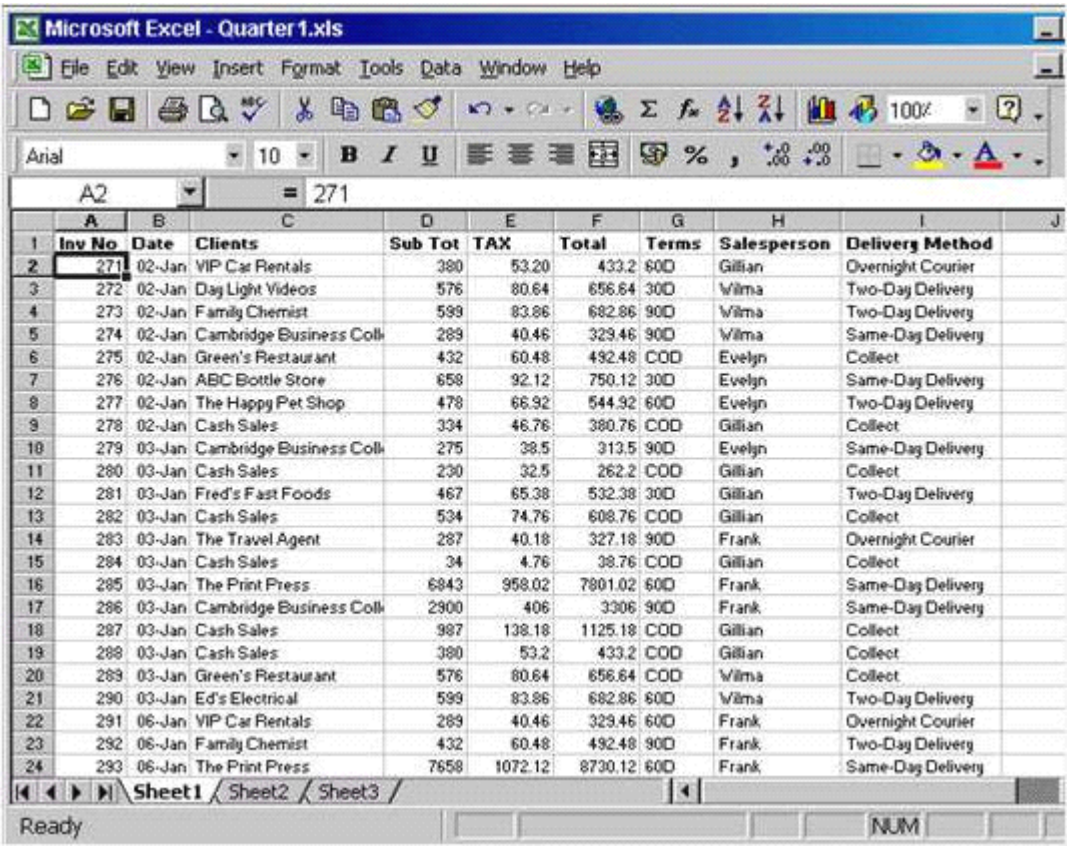

A. Help -> Microsoft excel help ->type advanced filters -> click search

Answer: A

#### QUESTION NO: 5

Change the user name for this application to Carla Banks.

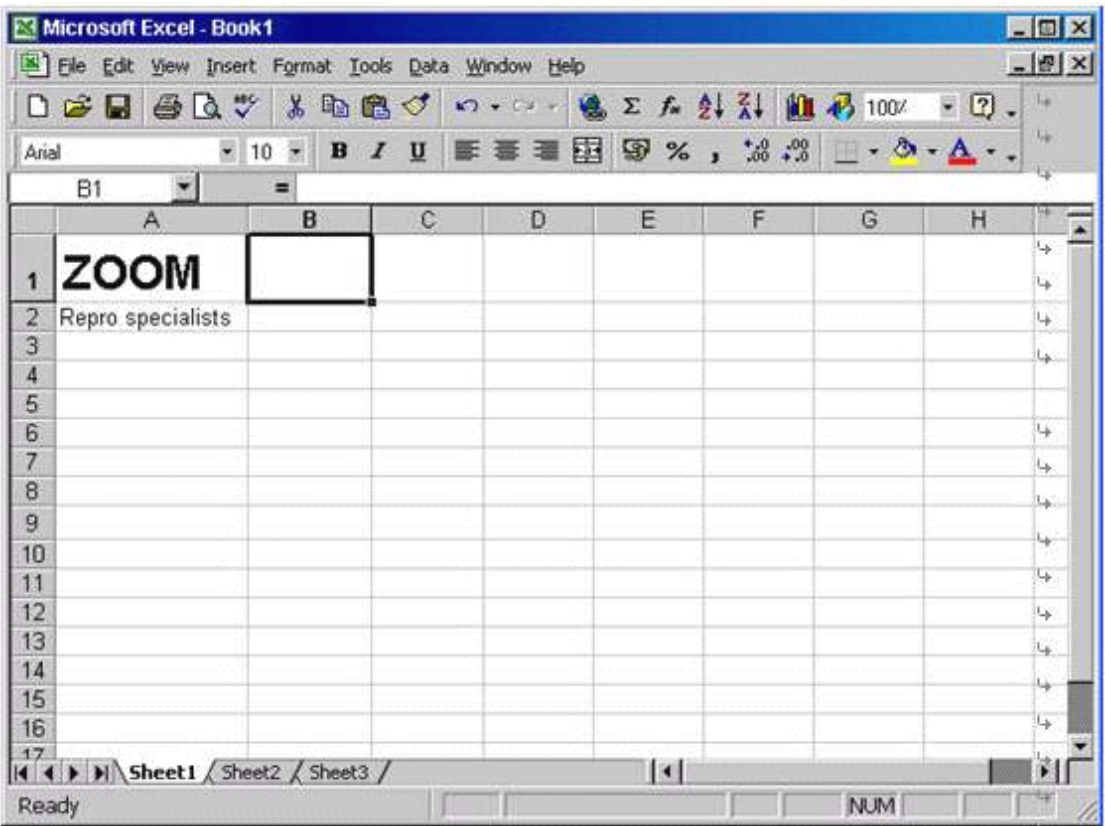

A. Tool -> options -> select General tab -> in user name type Carla Banks

Answer: A